# NÁVOD NA ZAPOJENIE<br>PREVODNÍKA (ONT)

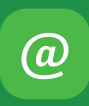

Naša zákaznícka linka: **02/208 28 208**

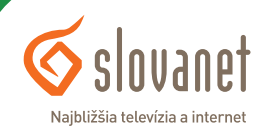

#### **Obsah**

# **NÁVOD NA** ZAPOJENIE<br>PREVODNÍKA  $(0NT)$

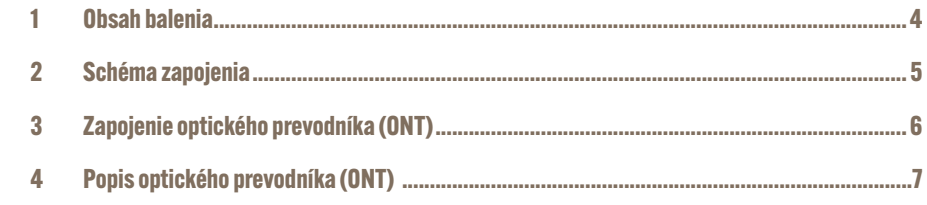

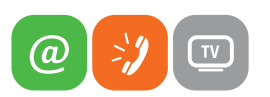

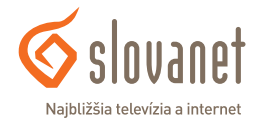

Pred zapojením si prosím skontrolujte, či máte k dispozícii všetky potrebné komponenty:

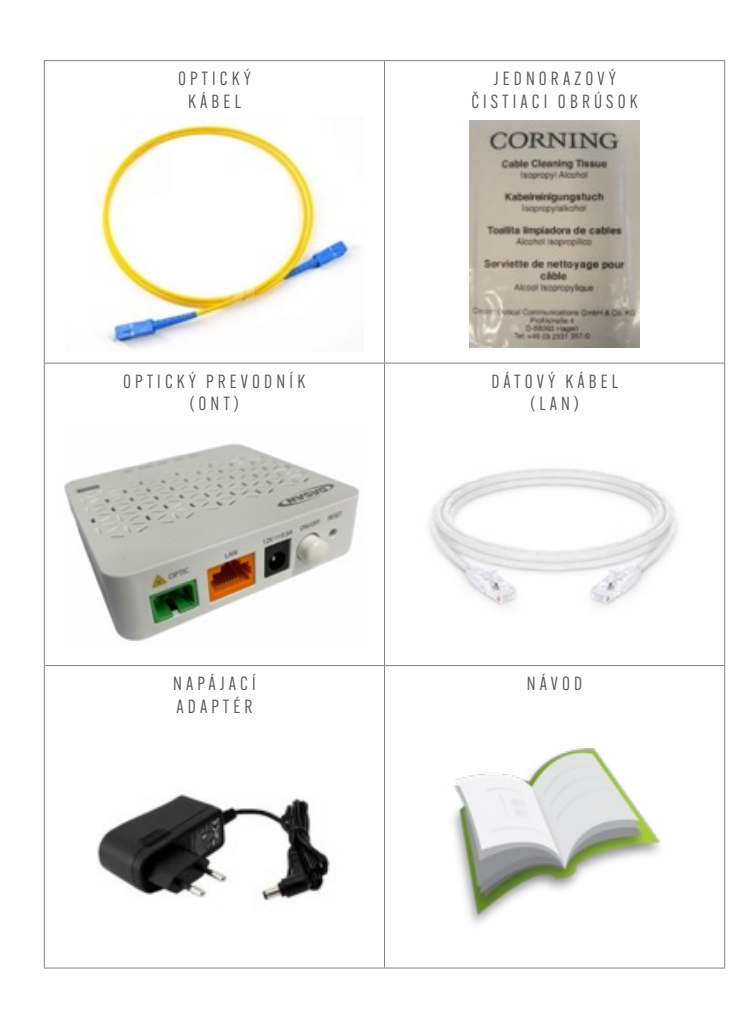

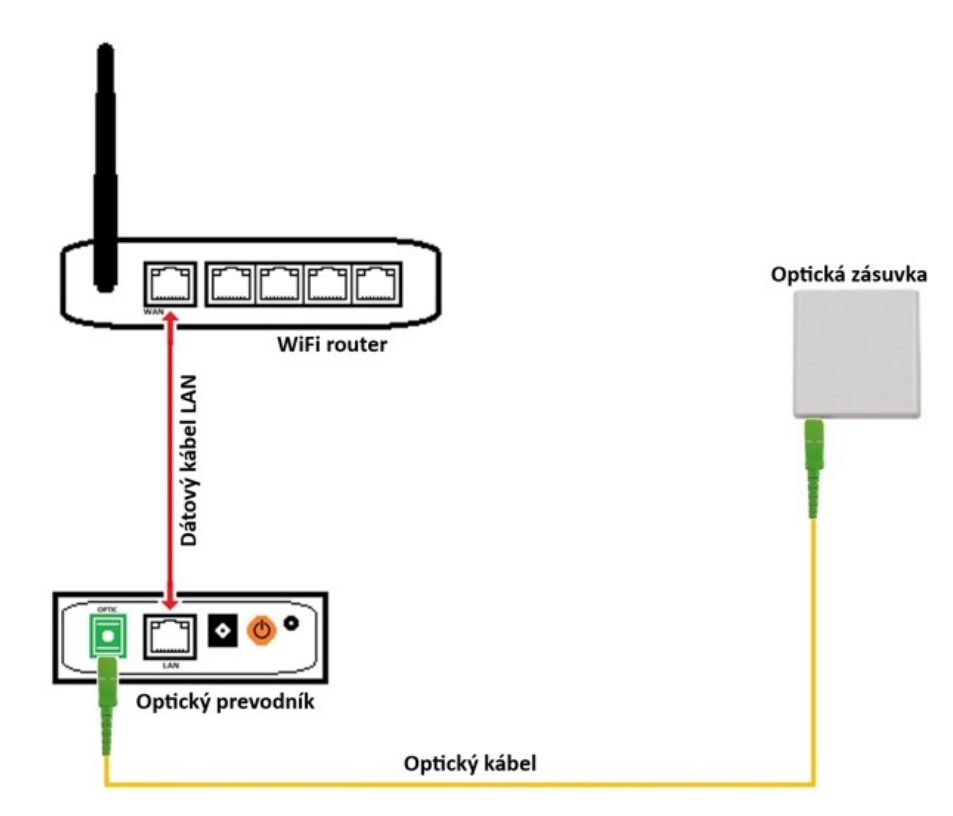

**Obrázok 1** Schéma finálneho zapojenia

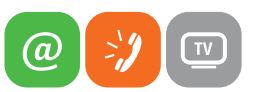

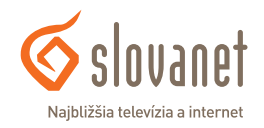

Skôr ako začnete nové zariadenie pripájať, rozbaľte a pripravte si všetky potrebné komponenty.

**•** Rozbaľte nový opticky kábel a priložený čistiaci obrúsok. Z optického káblu uchopte zelený konektor, odstráňte ochranu konektora podľa obrázka:

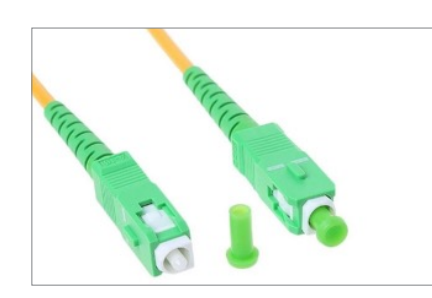

**Obrázok 2** Optický konektor bez ochrany a s ochranou

**•** Odkrytú časť konektora očistite jednorazovým čistiacim obrúskom. Z nového optického prevodníka, z konektora **OPTIC**, odstráňte krytku.

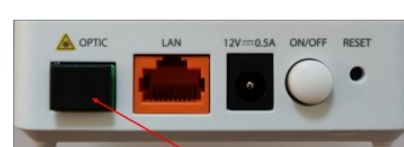

**Obrázok 3** Krytka optického vstupu

- **•** Zelený konektor následne zasuňte do portu s označením **OPTIC** v smere vodiacej smerovej koľajničky, viď obrázok:
- **•** Rovnakým spôsobom odkryte a očistite konektor na opačnej strane optického kábla a zasuňte konektor do portu optickej zásuvky.

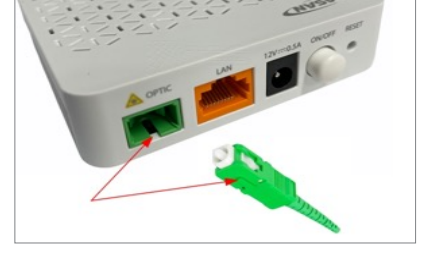

**Obrázok 4**

- **•** Takto pripravený optický prevodník zapojte do elektrickej siete pomocou priloženého napájacieho adaptéra
- **•** Prevodník zapnite stlačením tlačidla ON/OFF
- **•** Dátový kábel smerujúci do routera pripojte do portu LAN a postupujte ďalej podľa manuálu od routera

 $\sqrt{\mathbb{C}}$ 

 $\omega$ 

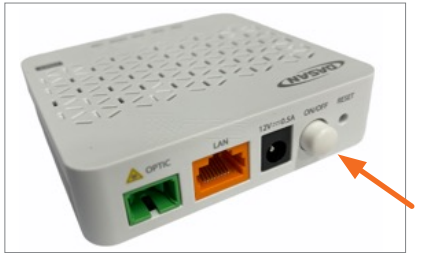

**Obrázok 5** Tlačidlo na zapnutie prevodníka

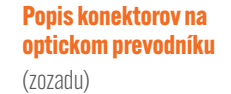

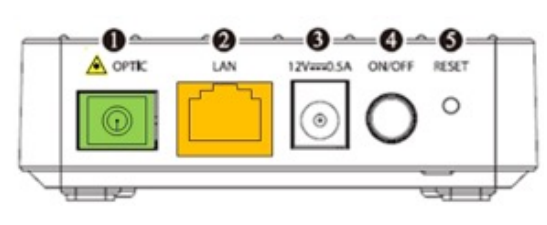

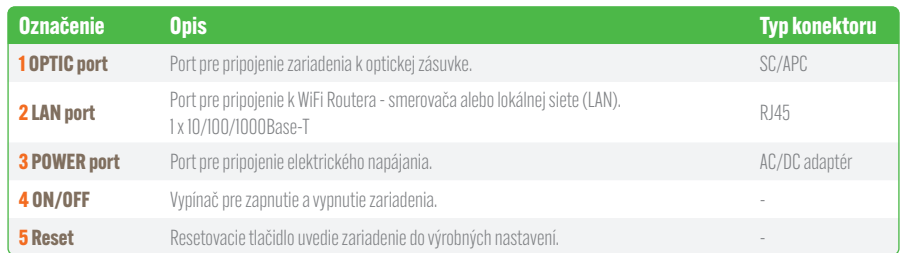

#### **Popis kontroliek prevodníka**

XOO **PWR** PON ALM Internet LAN

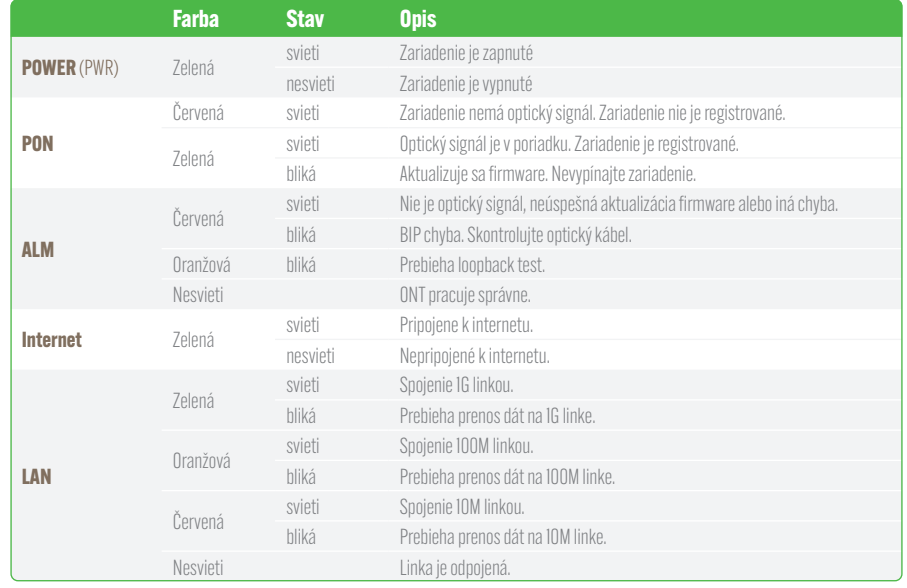

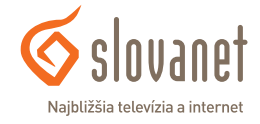

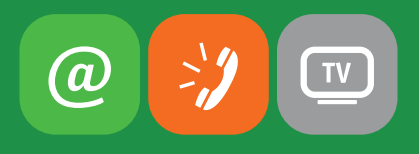

### www.slovanet.sk

## **Slovanet, a. s.**

Záhradnícka 151, 821 08 Bratislava

#### TECHNICKÁ PODPORA **02/208 28 208** voľba č. 2, denne od 8.00 do 20.00 hod.

technickapodpora@slovanet.net

### INFORMÁCIE O PRODUKTOCH **0800 608 608**